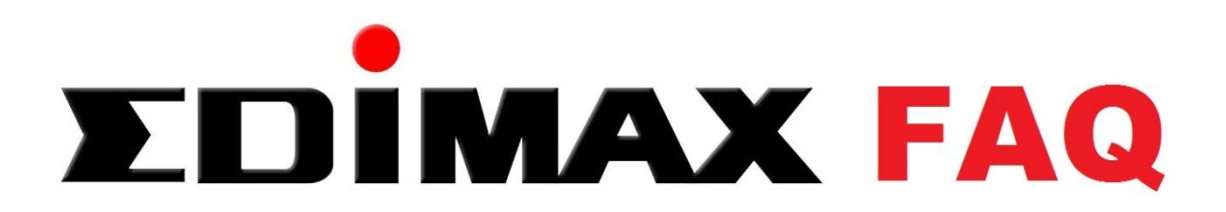

## Modem Router Einrichtungseinleitung

**1.** Verbinden sie sich mit LAN oder WLAN mit dem Router und tragen sie die IP 192.168.2.1 in ihren

Webbrowser (Internet Explorer / Firefox) ein. Melden sie sich mit Benutzername: admin und Passwort: 1234 am Router an.

2. Klicken sie dann auf "General Setup / Interface Setup / Internet", um mit der Konfiguration zu

beginnen.

- **WICHTIG!** – Der VPI und VCI Wert muss angepasst werden. **(VPI=1 / VCI= 32)**

- als Verbindung zum Provider wählen sie bitte **PPPoE**

**3.** Tragen sie jetzt ihre Zugangsdaten des Providers in den Router ein.

Bei Telekom Kunden gestaltet sich das wie folgt:

Der Benutzername setzt sich aus **Anschlusskennung+T-online-Nummer+ #0001+@ tonline.de** zusammen.

(Beispiel: 123456789101215145654514454124#0001@t-online.de)

**WICHTIG:** Durch eine Umstellung der T-com erkennen viele Router die Zwangstrennung nicht mehr richtig.

um dieses Problem zu lösen stellen sie die Connection bitte auf "On demand" mit dem Wert 0. Der Router läuft dann fehlerfrei und verbindet automatisch nach jeder Trennung. Alle anderen

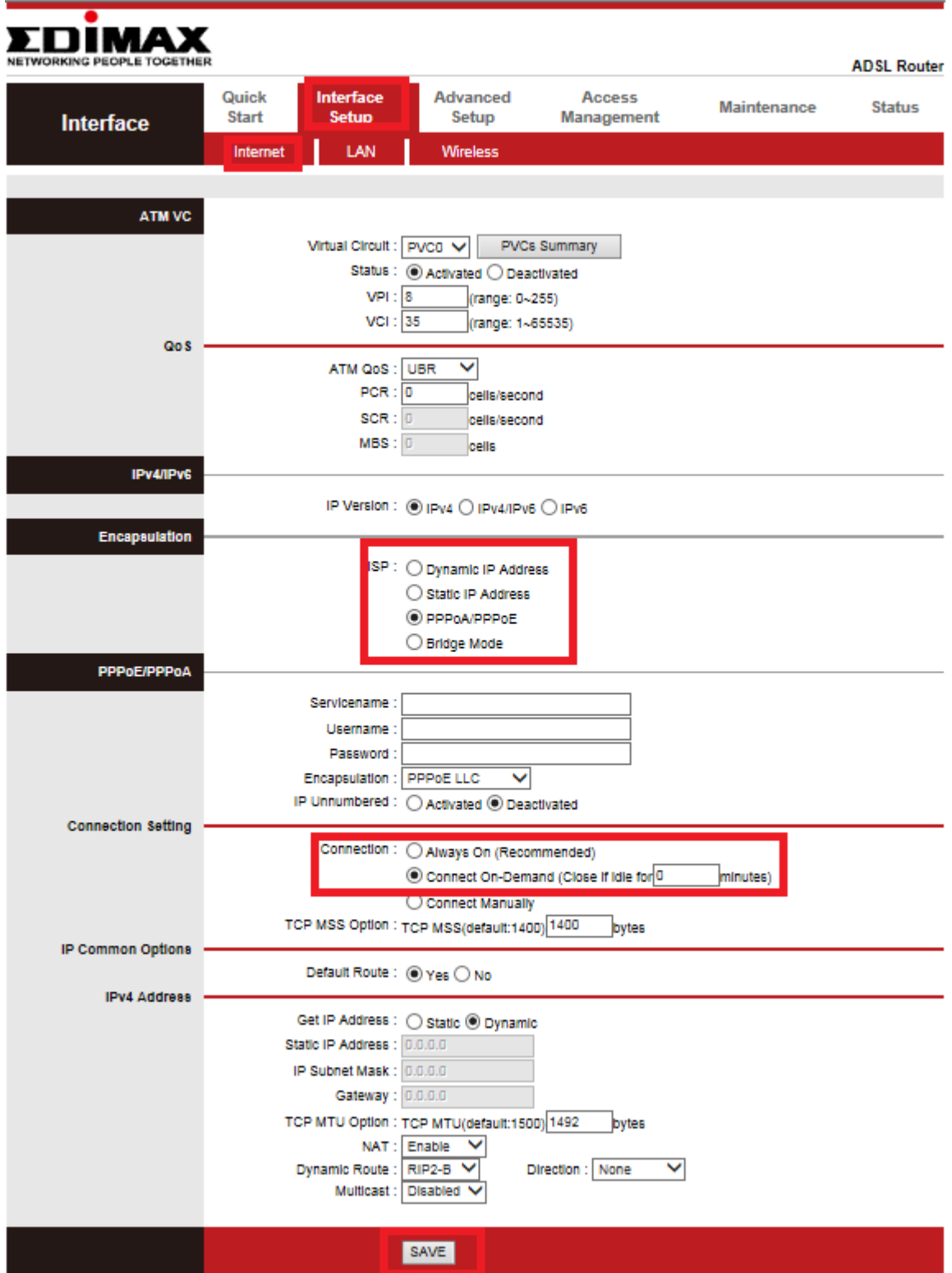

Alle anderen Einstellungen bleiben unverändert. Bestätigen sie jetzt ihre Eingaben mit **SAVE.Der Router verbindet mit diesen Einstellungen automatisch nach dem Einschalten.**

## **4. WLAN Verschlüsselung sicher einrichten**

Gehen sie dafür ins Menü " Interface Setup/ Wireless "

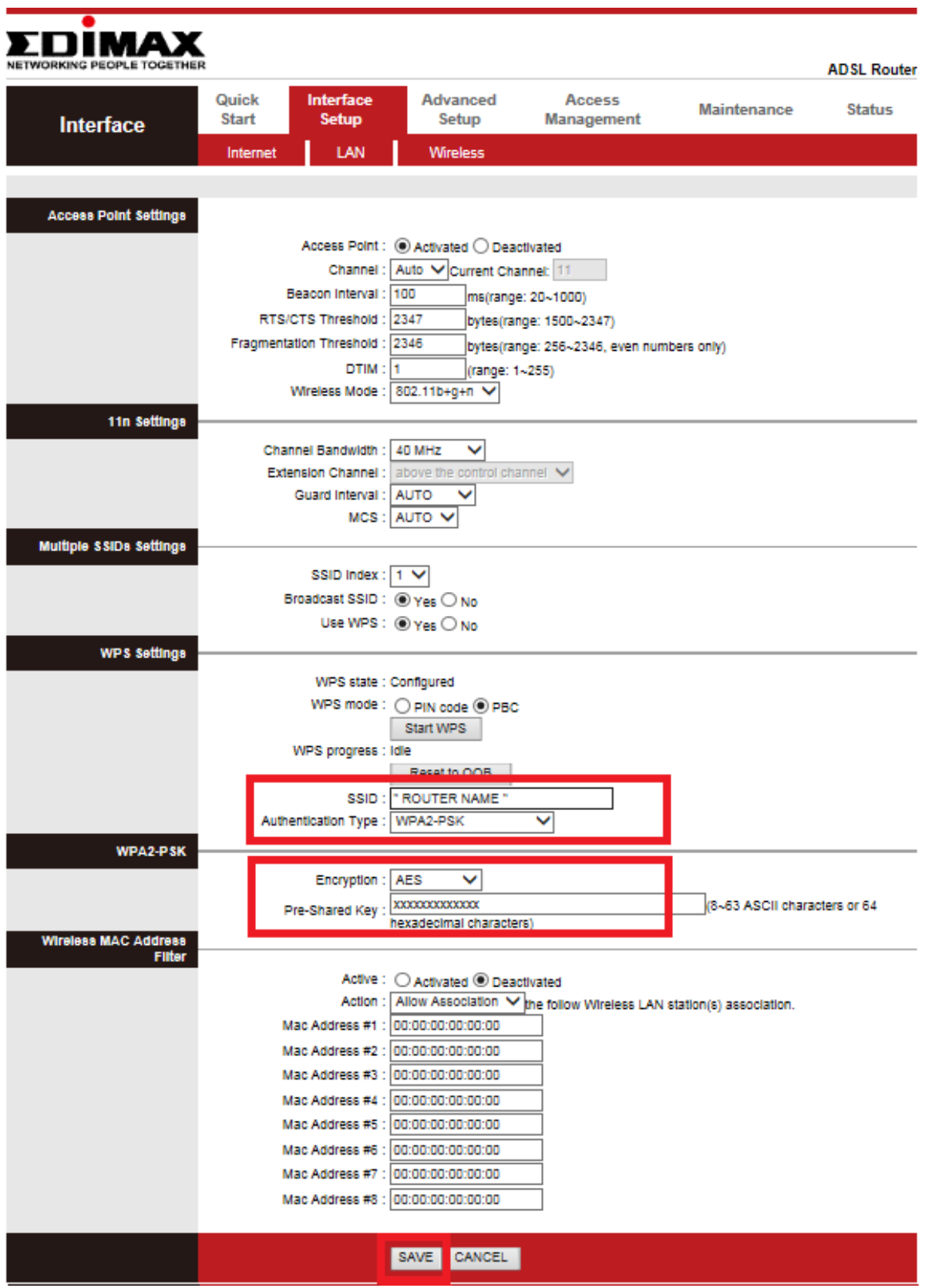

Auf Wunsch kann der Name des Netzwerkes angepasst werden (SSID = Edimax)

Wie oben im Bild zu sehen muss die Verschlüsselung des Routers aktiviert werden.

Wir empfehlen die sicherste Verschlüsselung **WPA2PSK** mit der Encryption **AES.**

Der Pre-Shared-Key (ihr Sicherheitsschlüssel) muss mindestens 8 Zeichen lang sein, bestehend aus Zahlen

und Buchstaben. (bitte keine Sonderzeichen verwenden)

Bestätigen sie jetzt nochmals alle Eingaben mit **SAVE**, um die Installation abzuschließen.

Die WLAN Verbindung zum Router ist jetzt sicher.